## **Hoe meldt u uw certificaten aan voor het biedingsbericht van Bovemij?**

- 1. Klik bovenaan op de tab **INSTRUCTIES EN ORDERS**
- 2. Klik nu onder de **ORDERS** op "**Voer order in**" (de bovenste licht blauwe knop aan de rechter kant)

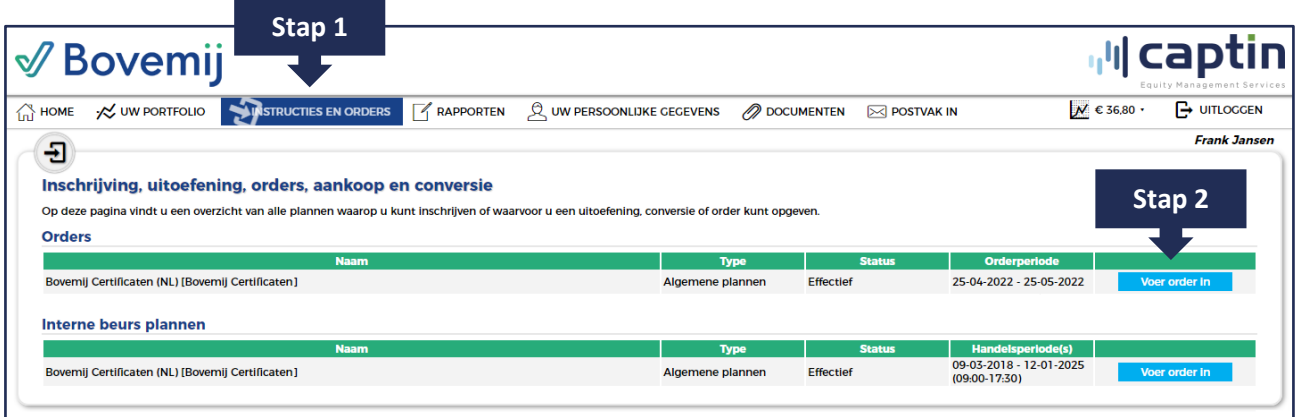

3. Vul het gewenste aantal certificaten in dat u wilt aanbieden ("Ik wil een order opgeven voor" en voer het gewenste aantal in), klik op de optie "aanmelding inkoop certificaten" aan en klik vervolgens op "**Voer order uit**"

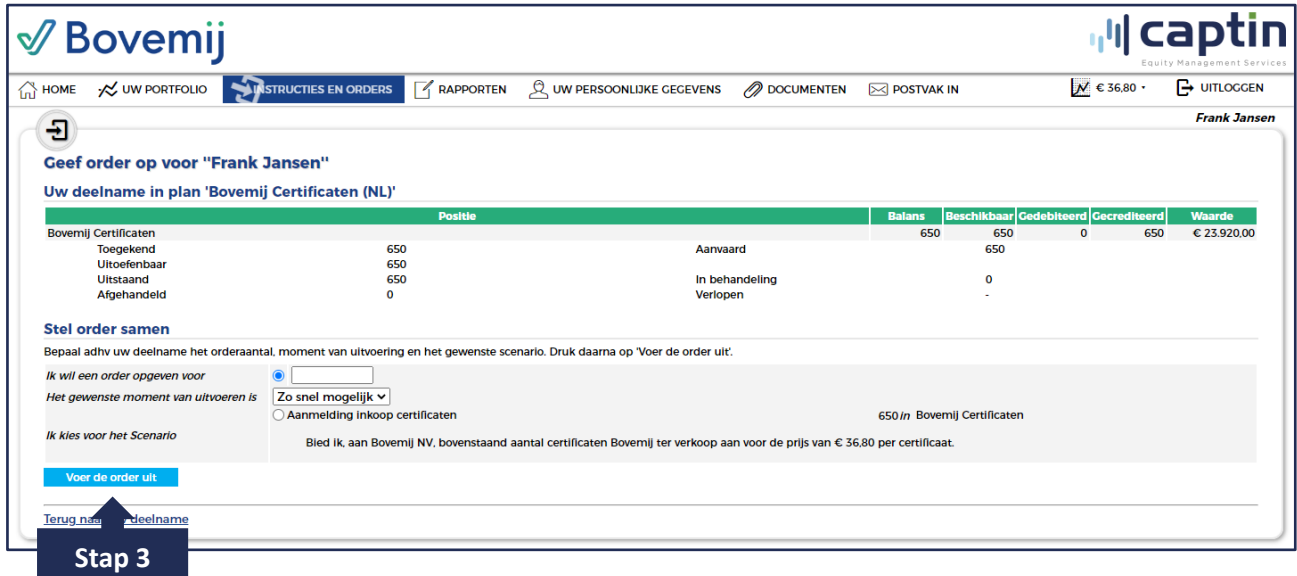

4. Ga akkoord met de voorwaarden door deze aan te vinken en klik vervolgens op "**Akkoord**"

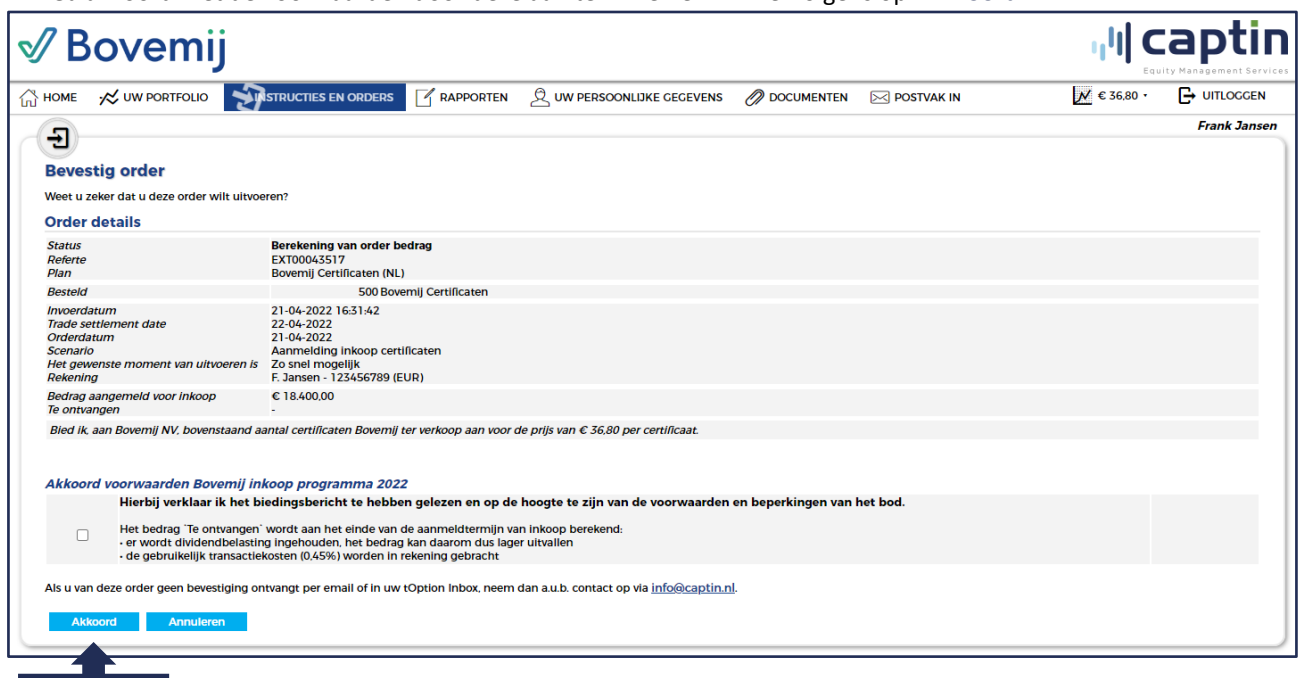

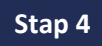

*U ontvangt een e-mail ter bevestiging van uw aanmelding.*